**UNIVERSIDADE SAGRADO CORAÇÃO**

**CARLOS AUGUSTO PEREIRA DE SOUZA**

# **SISTEMA DE CONFERÊNCIA DE PRESOS COM RECONHECIMENTO BIOMÉTRICO POR IMPRESSÃO DIGITAL**

BAURU

2010

# **SISTEMA DE CONFERÊNCIA DE PRESOS COM RECONHECIMENTO BIOMÉTRICO POR IMPRESSÃO DIGITAL**

Trabalho de Conclusão de Curso apresentado ao Centro de Ciências Exatas e Sociais Aplicadas como parte dos requisitos para obtenção do Título de Bacharel em Ciência da Computação, sob orientação do Prof. Ms. Anderson Francisco Talon.

BAURU 2010

# **CARLOS AUGUSTO PEREIRA DE SOUZA**

# **SISTEMA DE CONFERÊNCIA DE PRESOS COM RECONHECIMENTO BIOMÉTRICO POR IMPRESSÃO DIGITAL**

Trabalho de Conclusão de Curso apresentado ao Centro de Ciências Exatas e Sociais Aplicadas como parte dos requisitos para obtenção do Título de Bacharel em Ciência da Computação, sob orientação do Prof. Ms. Anderson Francisco Talon.

# **BANCA EXAMINADORA:**

Prof. Ms. Anderson Francisco Talon **Orientador** 

\_\_\_\_\_\_\_\_\_\_\_\_\_\_\_\_\_\_\_\_\_\_\_\_\_\_\_\_\_\_\_\_\_\_\_\_\_\_

Prof. Esp. Henrique Pachioni Martins Examinador

\_\_\_\_\_\_\_\_\_\_\_\_\_\_\_\_\_\_\_\_\_\_\_\_\_\_\_\_\_\_\_\_\_\_\_\_

Prof. Ms. Patrick Pedreira Silva Examinador

\_\_\_\_\_\_\_\_\_\_\_\_\_\_\_\_\_\_\_\_\_\_\_\_\_\_\_\_\_\_\_\_\_\_\_\_\_

BAURU

2010

### **AGRADECIMENTOS**

Tenho muito a agradecer, começando pela minha vida, oferecida por Deus de maneira gratuita e vigiada de perto por Ele em todos os momentos, fáceis e difíceis.

Agradeço aos anjos que Deus enviou para me guiar e orientar com carinho e amor sincero. E aqui aponto e nomeio esses anjos que tanto me auxiliaram, como minha querida esposa Elaine que sempre me incentivou e apoiou, acompanhando de perto essa trajetória, meus pais Gilmar e Fátima que me mostraram os verdadeiros valores da vida, meus irmãos Henrique e Karina que me serviram de exemplo em vários momentos e aos meus afilhados Michelzinho e Davi, que me trouxeram tranqüilidade por várias vezes nesse período.

Agradeço também aos meus sogros Chico e Marina que me deram força e a meus cunhados Michel e Telma por fazerem parte desta realização.

Ao professor Anderson Francisco Talon que me aceitou prontamente como orientado, tendo paciência e me direcionando pelos caminhos que levaram à conclusão deste trabalho.

A todos os meus professores da Universidade do Sagrado Coração que direta ou indiretamente colaboraram para a realização deste trabalho, em especial aos membros desta banca examinadora, professores Henrique Pachioni Martins e Patrick Pedreira Silva, além do professor Ronaldo Martins da Costa.

Aos colegas e amigos que ao longo desses seis anos participaram de minha vida acadêmica, especialmente Clerison José de Souza Bueno, Fernando Kaam Gaiofato, Hugo Shigueru Sakata, Rodrigo Batista Edamatsu, Samuel da Silva Remoardo e Thiago Macedo Silvestre, pessoas de boa índole que me fizeram acreditar que o mundo pode ser melhor e que serão profissionais dignos e honrados.

## **RESUMO**

A tecnologia na atualidade tem ajudado vários setores da sociedade a melhorar seus processos operacionais, suas atividades e rotinas de trabalho. No setor público existem várias iniciativas voltadas para esse fim, e através disso a conferência de presos em uma unidade prisional também pode ser beneficiada com essa ajuda tecnológica, tornando-a um procedimento mais seguro. Este estudo tem como objetivo a criação de um sistema de reconhecimento biométrico por impressão digital que auxilie o agente de segurança penitenciária na conferência de presos.O sistema de conferência é composto por duas etapas, sendo que uma delas é o desenvolvimento de um aplicativo utilizando a linguagem de programação Java, que é formado pelo cadastro de sentenciados contendo seus atributos, além do cadastro dos funcionários com suas respectivas propriedades. A outra etapa é constituir o hardware que servirá de suporte para esse software. Porém esta segunda etapa está fora do contexto deste trabalho.

Palavras-chaves: impressão digital, sistemas biométricos, conferência de presos.

## **ABSTRACT**

The technology today has helped many sectors of society to improve their operational processes, activities and work routines. In public sector there are several initiatives for this purpose, and the prisoners conference in a prison unit can also be benefited with the help of technology, making it a safer procedure. This study has the goal to create a system for fingerprint biometrics to assist the security officer at the prison conference. The conference system consists of two stages, one of which is to develop an application using the Java programming language, which has the information of prisoners and employees. The other step is to build the hardware that will provide support for this software. This second stage is outside the context of this work.

Keywords: fingerprint, biometric systems, conference prisoners.

# **LISTA DE ILUSTRAÇÕES**

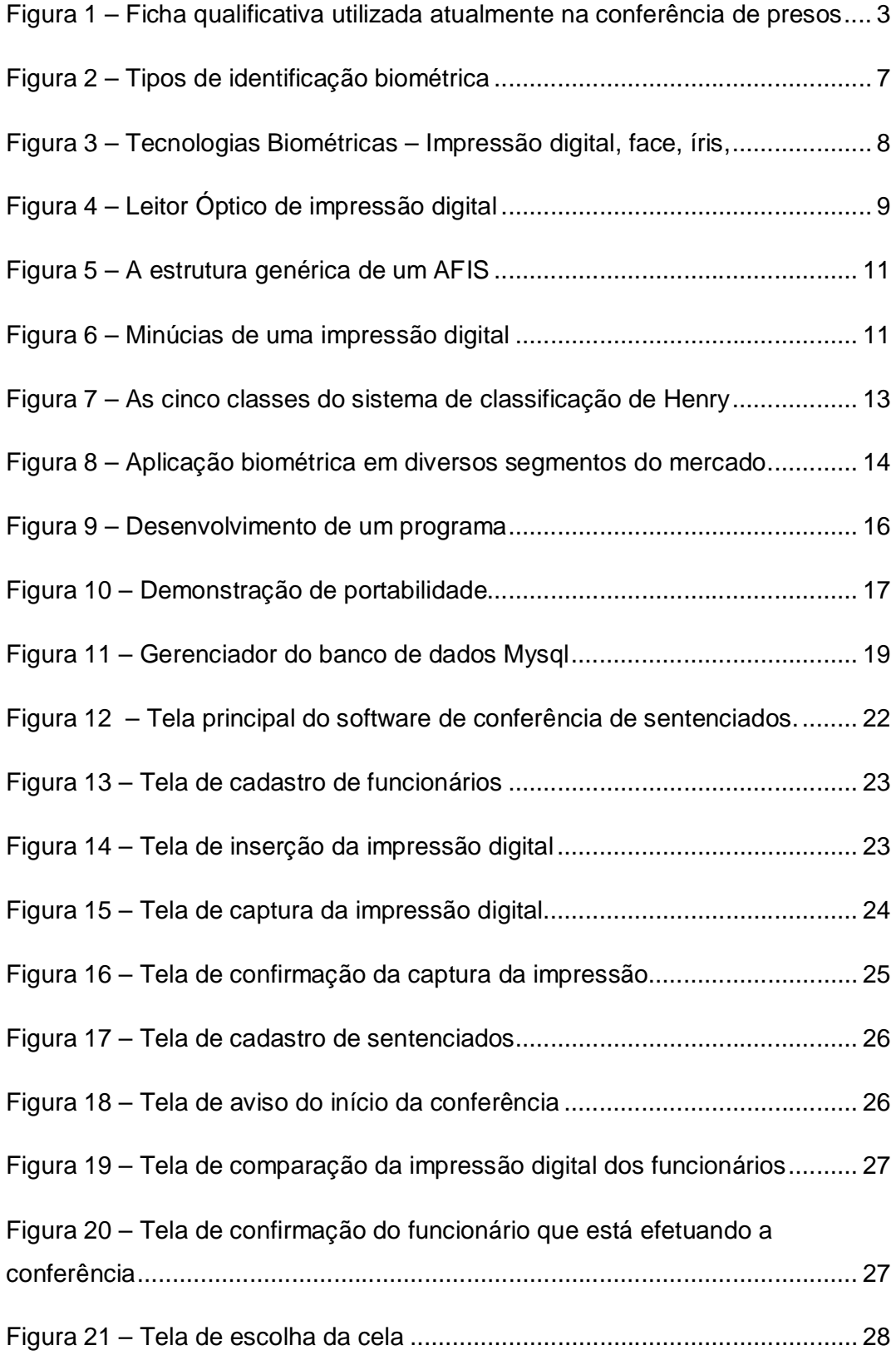

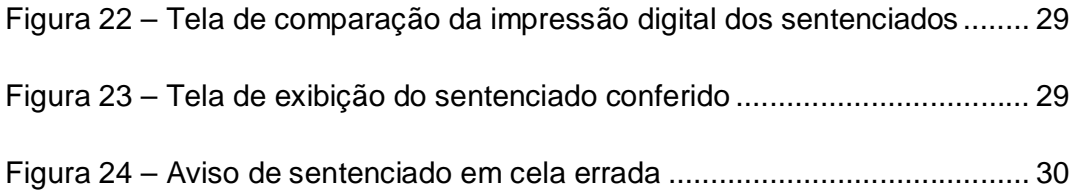

# **SUMÁRIO**

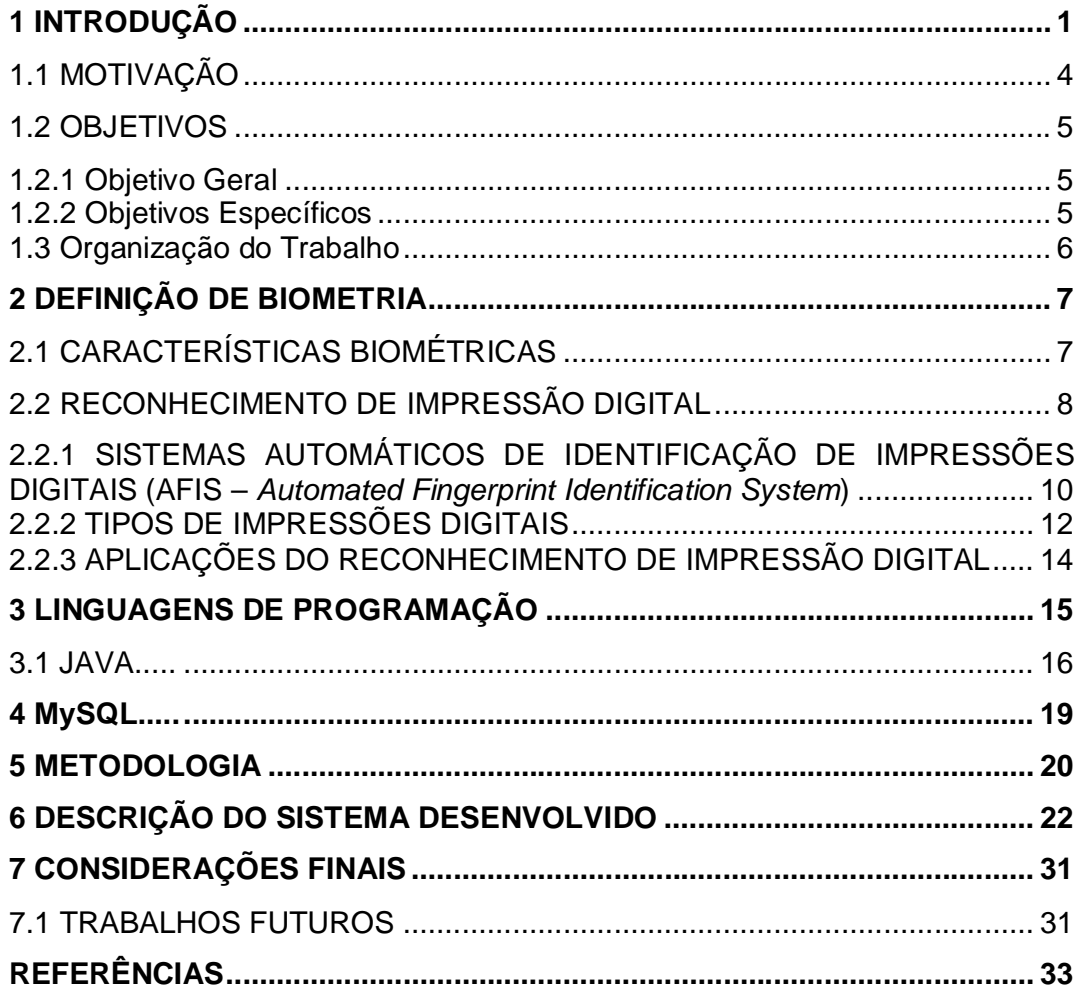

#### **1 INTRODUÇÃO**

Na atualidade a tecnologia tem ajudado vários setores da sociedade a melhorar seus processos operacionais, suas atividades e rotinas de trabalho, e o setor público também compartilha dessa ajuda. No Estado de São Paulo, o setor público é contemplado com alguns sistemas criados pela Companhia de Processamento de Dados do Estado de São Paulo (Prodesp), que facilitam o acesso dos cidadãos a serviços, como o IPVA on-line, sistema de pagamentos do licenciamento de veículos através da internet, o aplicativo Farmácia Eletrônica, que racionaliza a entrega de medicamentos gratuitos a pacientes em tratamento ambulatorial, entre outros (SÃO PAULO, 2010).

Na área da segurança pública podemos citar o sistema que emite atestado de antecedentes criminais pela internet, que facilita o acesso do cidadão do estado de São Paulo a esse tipo de documento. Existem também aqueles criados para auxiliar o servidor público no desempenho de sua função, como o sistema Ômega, aplicativo que acessa 12 bases de dados que contém informações de cadastros civis, criminais, armas, veículos roubados e furtados, Junta Comercial, Disque Denúncia, Delegacia Eletrônica (boletins de ocorrência e inquéritos policiais), DETRAN, incluindo Certificado de Registro de Veículo, Carteira Nacional de Habilitação e multa, facilitando assim o cruzamento de dados dessas bases para se obter informações mais precisas sobre uma investigação policial (SÃO PAULO, 2010).

Assim como na segurança pública, a administração penitenciária do Estado de São Paulo também se utiliza de alguns recursos tecnológicos que aperfeiçoam processos e auxiliam os servidores em suas funções. Nesta secretaria destacamos o Fotocrim, sistema de arquivo de fotos de criminosos, também utilizado pela polícia Militar, além de sites de controle de informações de sentenciados e visitantes.

Apesar destes exemplos, existem setores da Secretaria da Administração Penitenciária que também podem ser beneficiados com essa ajuda tecnológica, como a conferência de presos em uma unidade prisional, simplificando processos, criando confiabilidade e tornando mais segura essa contagem.

Esta conferência é de suma importância para uma unidade prisional, pois é através dela que se verifica, principalmente, se não houve alguma fuga e se realmente os sentenciados estão distribuídos de forma correta nas celas. Levando em consideração a rotatividade de presos que existe hoje nas penitenciárias, bem como as mudanças de presos nas celas e pavilhões diariamente, a atualização da pasta utilizada hoje em dia nesta conferência torna-se uma tarefa difícil de ser eficazmente executada pelos funcionários responsáveis, colocando em risco a confiabilidade nos dados obtidos.

No estado de São Paulo existem diversos tipos de estruturas de unidades prisionais, e cada tipo possui uma quantidade específica de pavilhões e celas. As construídas atualmente, chamadas de compactas, possuem oito pavilhões, com oito celas em cada pavilhão, onde cada cela acomoda doze sentenciados. Porém existem algumas mais antigas que possuem quatro pavilhões com cento e vinte e cinco celas, e em cada cela vivem três sentenciados. Nas unidades mais antigas, as celas são divididas em quatro: ala superior esquerda, ala inferior esquerda, ala superior direita e ala inferior direita. Nesse tipo de estrutura cada funcionário é responsável pela contagem de uma ala, sendo necessários quatro funcionários para efetuar a contagem no pavilhão inteiro.

Por padrão, hoje nas penitenciárias do estado de São Paulo, a conferência dos sentenciados é realizada quatro vezes ao dia, duas no período da manhã (efetuadas pelos funcionários dos turnos que estão saindo e entrando para trabalhar) e outras duas sendo realizadas no período da tarde (efetuadas pelos funcionários dos turnos que estão saindo e entrando neste período). Nesta conferência é usada uma pasta contendo o nome, a matrícula, a foto e a cela dos sentenciados que estão divididos por pavilhões. O funcionário se dirige a cada cela conferindo através desta pasta se os sentenciados estão nas celas e pavilhões devidos. Na figura 1 podemos observar uma folha desta pasta com seus atributos.

2

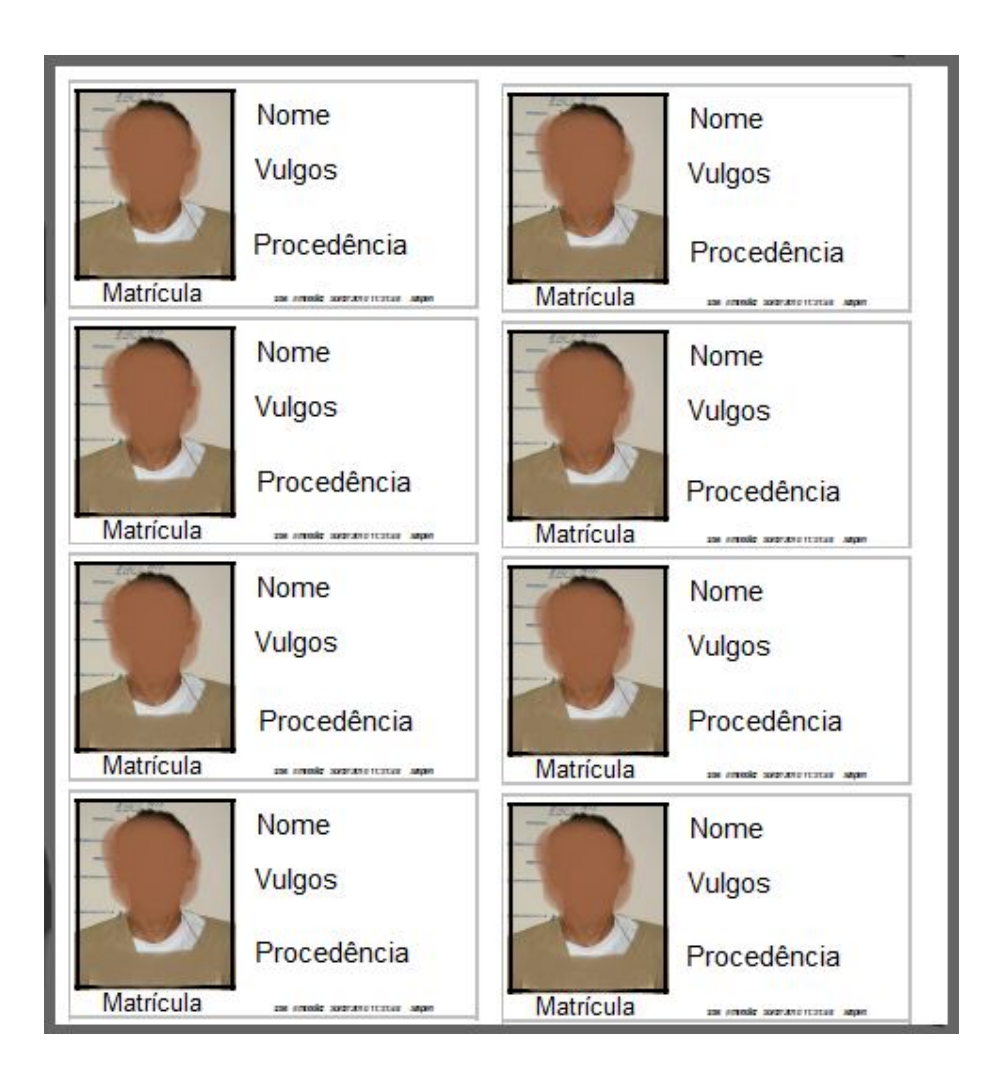

**Figura 1 – Ficha qualificativa utilizada atualmente na conferência de presos**

Em uma unidade prisional do Estado de São Paulo, quando um preso é incluído é necessário preencher uma ficha qualificativa onde são inseridos seus dados como nome, filiação, artigo criminal, entre outros atributos, além da coleta da impressão digital para uma minuciosa identificação do mesmo em uma posterior conferência no cumprimento de um Alvará de Soltura, por exemplo. Hoje existem diversos dispositivos e softwares utilizados no reconhecimento de impressões digitais, bem como no controle de acesso a ambientes, controle de ponto de funcionários, entre outros (SANTOS, 2007).

Nos últimos anos a impressão digital foi o método de biometria mais utilizado mundialmente, onde em 2001 alcançou 50% das vendas efetuadas nesse gênero de produtos, segundo dados de uma pesquisa efetuada por uma empresa especializada em consultoria de Tecnologia da Informação (GARTNER, 2010). Para se ter uma idéia da confiabilidade deste tipo de método, a probabilidade de uma pessoa ter a mesma digital que a outra é de uma em cem bilhões (SANTOS, 2008). Algumas unidades prisionais já possuem softwares que são usados na coleta da impressão digital, formando um banco de dados com as informações adquiridas.

Diante desses fatos, e, embasado nessas informações, surgiu à idéia da criação de um sistema com reconhecimento biométrico por impressão digital que auxilie o servidor público na conferência de presos, que é uma das principais funções que um agente de segurança penitenciária desenvolve em seu ambiente de trabalho.

#### 1.1 MOTIVAÇÃO

Apesar de existirem várias aplicações utilizando o reconhecimento de impressão digital em diversas áreas, podemos observar que no Estado de São Paulo ainda não foi criada uma aplicação específica para a conferência de sentenciados em um sistema prisional, talvez devido à falta de informação sobre a rotina de um estabelecimento prisional ou por falta de profissionais da área tecnológica para o desenvolvimento desta ferramenta.

Durante a conferência de sentenciados é utilizada uma pasta com os dados dos sentenciados, que pode estar desatualizada, prejudicando assim o sucesso do trabalho. Além disso, diversos artifícios podem ser usados pelos presos para tentar burlar essa conferência, sempre com o objetivo de esconder algo ou praticar algum ato que pode prejudicar a segurança e a disciplina de uma unidade prisional. Podemos dar o exemplo de um preso que ao retornar do "banho de sol", horário em que os presos são liberados para o pátio para praticar atividades físicas e também atividades de lazer em geral (MELO 2003), ao invés de retornar à sua cela de origem, o mesmo "troca" de cela com outro preso para ficar mais próximo do alambrado e tentar empreender uma fuga.

Devido às inúmeras situações que podem prejudicar o procedimento da conferência de sentenciados, criou-se a expectativa de desenvolver uma

aplicação direcionada exclusivamente para esse tipo de trabalho visando à diminuição dessas ocorrências.

#### 1.2 OBJETIVOS

#### **1.2.1 Objetivo Geral**

O objetivo deste estudo é a construção de um sistema que auxilie o agente de segurança penitenciária na execução da conferência de presos.

#### **1.2.2 Objetivos Específicos**

Os objetivos específicos deste trabalho são:

- Compreender as técnicas utilizadas na implementação de sistemas com reconhecimento de impressão digital;
- Analisar os algoritmos utilizados nos códigos fontes fornecidos pelos fabricantes dos Kits de desenvolvimento de softwares, de maneira que se possam compreender suas especificidades para realizar a integração com o software a ser criado;
- Modelar as tabelas do banco de dados e implementar a programação necessária no desenvolvimento do trabalho proposto;

#### 1.3 ORGANIZAÇÃO DO TRABALHO

O capítulo 2 mostrará as definições de biometria bem como suas características, exemplificando as tecnologias biométricas mais comuns e fazendo uma análise mais profunda do reconhecimento de impressão digital mostrando seus tipos e suas aplicações.

No capítulo 3 serão apresentadas as linguagens de programação, descrevendo sobre seus tipos e o processo de desenvolvimento de um programa utilizando uma linguagem de alto nível e a linguagem de programação Java com um breve relato de sua criação, mostrando suas particularidades e vantagens.

No capítulo 4 será apresentado o gerenciador de bancos de dados Mysql e as serventias de sua utilização.

No capítulo 5 serão apontadas as etapas utilizadas na construção do trabalho e a metodologia de sua implementação.

No capítulo 6 serão mostrados os resultados alcançados através do detalhamento funcionamento do software criado.

No capítulo 7 serão apresentadas as considerações finais deste trabalho, sendo complementados pelos trabalhos futuros que poderão ser realizados.

#### **2 DEFINIÇÃO DE BIOMETRIA**

Todos os seres humanos são dotados de características físicas e comportamentos individuais tornando-os distintos uns dos outros. Através de características como o modo de andar, cor dos olhos, formato da face, modo de escrita, tom de voz, entre outras, podemos distinguir e reconhecer as pessoas.

Admitindo que essas características são relativamente estáveis, a biometria, que é o estudo estatístico dessas características e comportamentos, utiliza-se desse método para diferenciar as pessoas (FURTADO, 2002).

#### 2.1 CARACTERÍSTICAS BIOMÉTRICAS

Diversas tecnologias biométricas foram desenvolvidas ao longo do tempo. Por conveniência elas foram divididas em dois grupos: as fisiológicas ou estáticas e as comportamentais ou dinâmicas, conforme ilustra a figura 2 (FURTADO, 2002).

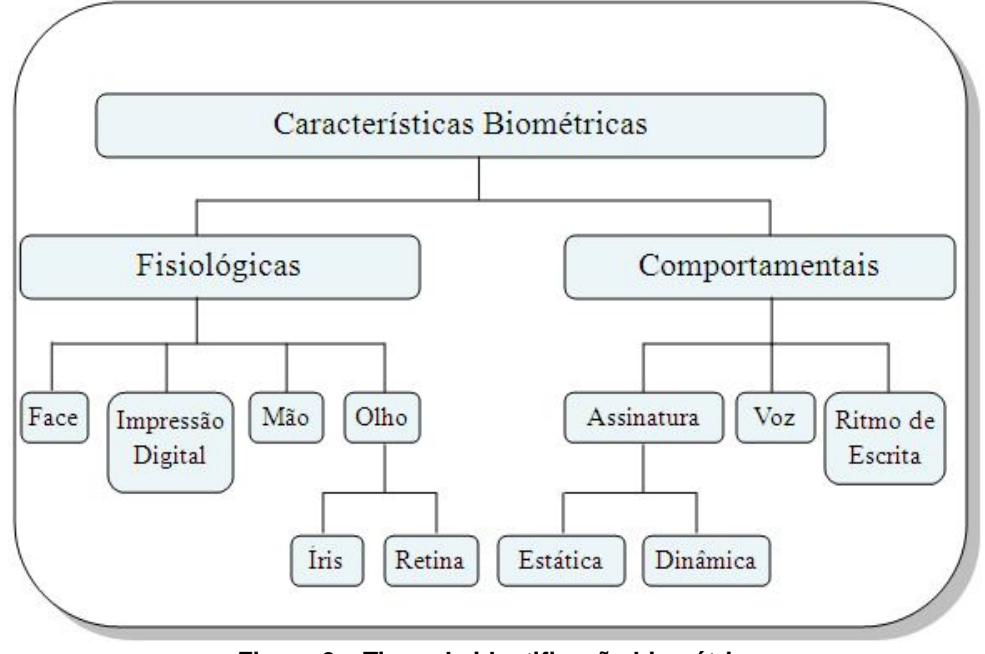

**Figura 2 – Tipos de identificação biométrica Fonte: Furtado, 2002**

As fisiológicas são aquelas que mudam pouco ou nada com o passar do tempo, são traços originários da carga genética das pessoas, como por exemplo, o formato da face, as impressões digitais e a íris. As comportamentais são as desenvolvidas ou aprendidas ao longo da utilização constante e que ao longo do tempo podem variar fortemente (Rich 1998 *apud* RIBEIRO *et. al.* 2008 p.6), como a escrita, o tom de voz e a assinatura. Na Figura 3 podemos observar essas técnicas biométricas, que são as mais utilizadas atualmente.

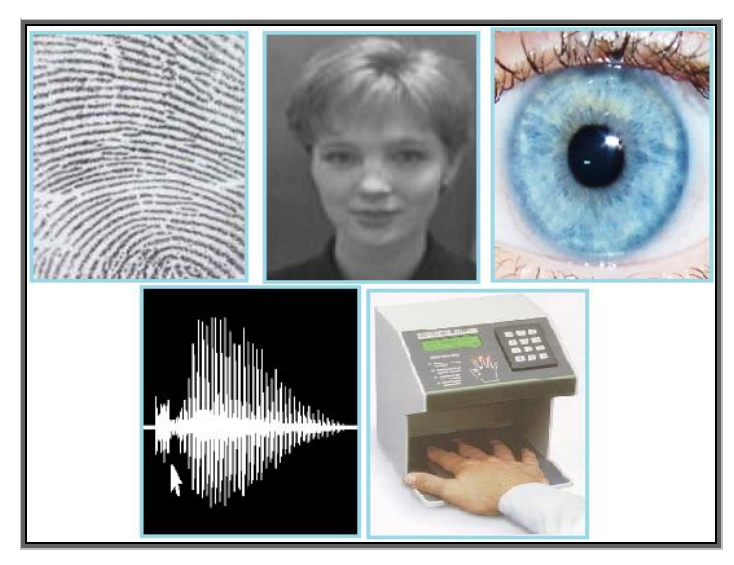

**Figura 3 – Tecnologias Biométricas – Impressão digital, face, íris, voz e geometria da mão Fonte: Costa, 2001 (Adaptação)**

Apesar das diversas tecnologias utilizadas atualmente, Miller (1994 *apud* COSTA, 2001, p. 3) aponta o reconhecimento de impressão digital como uma das técnicas mais antigas e menos onerosa.

### 2.2 RECONHECIMENTO DE IMPRESSÃO DIGITAL

Atualmente a impressão digital é uma das formas de identificação mais usadas, que conforme Ross (2008),

> "consiste na captura da formação de sulcos na pele dos dedos e das palmas das mãos de uma pessoa. Esses sulcos possuem determinadas terminações e divisões que diferem de pessoa para pessoa."

No contexto penitenciário paulista, o elemento biométrico é classificado para que seja comprovada a identidade do preso, tanto para cumprir um alvará de soltura, ou seja, colocá-lo em liberdade a partir de uma ordem judicial, quanto para transferências. Com exceção de algumas unidades que já possuem algum equipamento e software para a realização da captação automática da impressão digital, ela é captada através de tinta e papel específicos, no ato de inclusão do preso, e juntada com seus dados pessoais em um prontuário penitenciário.

A aquisição automática da impressão digital, por sistemas de reconhecimento que utilizam sensores, pode ser feita de três maneiras, como aponta Alves (2007):

> [...] através do sensor óptico, que captura o sinal refletido de um prisma, do sensor de ultra-som, baseado na detecção do eco resultante do envio de ondas acústicas em direção ao dedo e do sensor de microchip de silício, que pode ser baseado na pressão aplicada sobre o sensor.

A figura 4 ilustra o sensor óptico que é utilizado na captação da impressão digital.

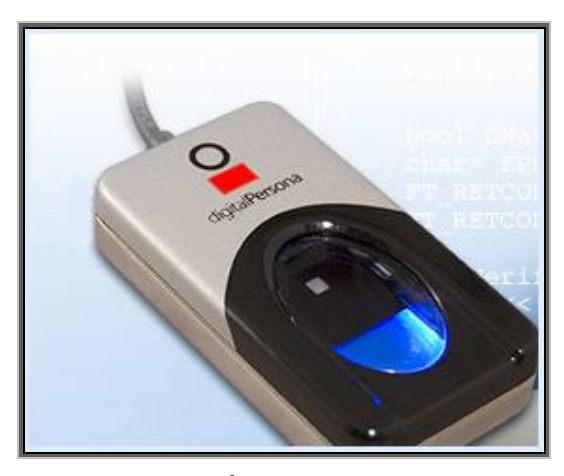

**Figura 4 – Leitor Óptico de impressão digital Fonte: Digital Persona (2010)**

Após a captação da impressão digital pode ser efetuado o armazenamento ou a comparação com outra impressão digital utilizando um sistema automático de identificação de impressões digitais (AFIS – *Automated Fingerprint Identification System*), para o reconhecimento é necessário que haja pelo menos doze pontos característicos coincidentes entre as impressões

para que se possa assinalar indiscutivelmente que ambas correspondem ao mesmo dedo (KAZIENZO, 2003).

### **2.2.1 SISTEMAS AUTOMÁTICOS DE IDENTIFICAÇÃO DE IMPRESSÕES DIGITAIS (AFIS –** *Automated Fingerprint Identification System***)**

O sistema automático de identificação de impressão digital (AFIS) captura a impressão digital de uma pessoa através de um sensor óptico para posterior processamento, incluindo comparação entre as impressões obtidas e um banco de dados de impressões cadastradas antecipadamente (COSTA, 2001).

A estrutura genérica de um AFIS é formada pela interface com o usuário que serve de comunicação entre o operador e o sistema. A partir deste ponto temos dois caminhos a seguir: aquisição, onde é captada a impressão digital extraindo-se as características e criando um molde com essas características, podendo ser armazenado ou confrontado com outra impressão digital gerando uma resposta. O outro caminho é seleção para verificação, onde é coletada a impressão digital somente para a comparação com outra pré-armazenada em algum tipo de banco de impressões digitais produzindo uma resposta. Essa estrutura é ilustrada na figura 5.

A comparação das impressões digitais é efetuada através da extração de características ou particularidades que a individualizam, criando-se um molde que conterá informações obtidas da impressão digital, essas informações são transformadas em dados numéricos que fazem alusão ao tipo de característica ou minúcia encontrada, como, por exemplo, sua coordenada, direção, tipo, distância entre elas, etc. (KAZIENZO, 2003). As minúcias, também conhecidas como detalhes de Galton, são imperfeições encontradas nas cristas papilares (linhas escuras de uma impressão digital coletada com tinta e papel) tornando-as únicas (COSTA, 2001).

As imperfeições foram nomeadas de acordo com seu aspecto, onde: a bifurcação é definida como uma linha que se divide em duas e não se encontra novamente, a ilha ou ilhota é definida como duas bifurcações conectadas, o ponto é definido como um fragmento de linha e o fim de linha é a interrupção abrupta de uma ou mais linhas como mostra a figura 6.

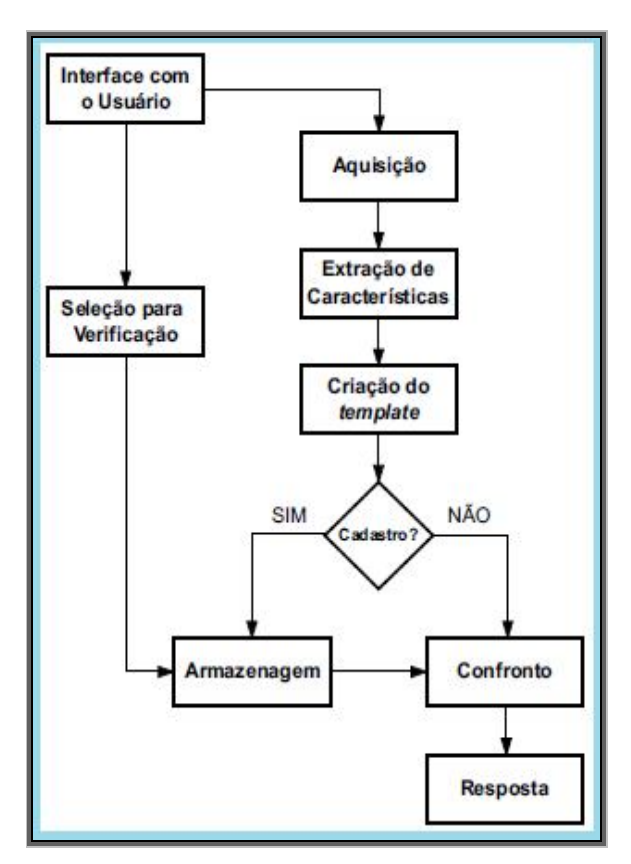

**Figura 5 – A estrutura genérica de um AFIS Fonte: Kazienzo (2003)**

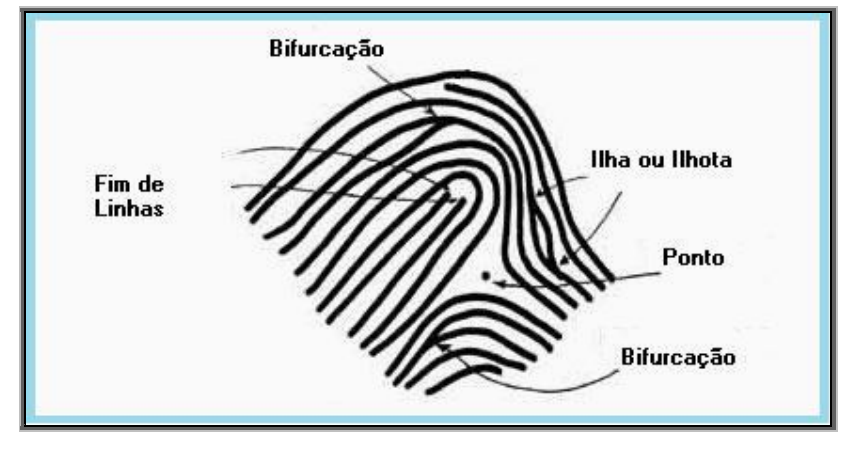

**Figura 6 – Minúcias de uma impressão digital Fonte: Arrais (2010)**

Além das minúcias, as comparações são efetuadas utilizando os tipos de impressões digitais criados por Henry, para que a quantidade de comparações seja menor, realizando assim somente a comparação entre impressões de mesmo tipo diminuindo o tempo e o processamento.

#### **2.2.2 TIPOS DE IMPRESSÕES DIGITAIS**

O reconhecimento de impressão digital tem por base estudos realizados por Sir Francis Galton, antropólogo inglês, Juan Vucetich, Oficial da Polícia Argentina e Edward Richard Henry, Inspetor Geral da polícia em Bengala, onde Galton classificou as impressões digitais em quatro tipos (KAZIENZO, 2003):

- Desenhos formados por linhas arqueadas, chamadas por ele de *arch*, ou arco.
- Desenhos que na parte central apresentam linhas dobradas sobre si mesmas em forma de alça ou presilha, nomeando-as de *loop*, ou, presilha, que se subdividiram conforme as extremidades livres das alças formando dois tipos: presilha externa e presilha interna.
- Desenhos compostos por linhas enroladas em espiral ou em círculos concêntricos, aos quais deu o nome de *whorl*, ou seja, verticilo.

Posteriormente Vucetich, baseando-se nos padrões definidos por Galton, aprimorou o conceito dos tipos fundamentais e Henry propôs a primeira classificação fundamentada na topologia geométrica divididas em classes com dois tipos de pontos singulares: núcleos e deltas, onde o núcleo é um ponto localizado na área central da impressão digital e o delta é um triângulo formado pelas cristas papilares. A seguir a classificação de Henry (ALVES, 2007):

- Arco plano: Não apresentam deltas. As linhas que formam a impressão digital atravessam de um lado ao outro, assumindo forma abaulada. Estas linhas formam-se de um lado e tendem a sair pelo outro;
- Arco angular: Podem apresentar um delta, mas sem a linha ou fragmento de linha, entre o delta e o núcleo. Apresentam acentuada elevação das linhas do centro em forma de tenda;
- Presilha interna: Apresenta um delta à direita do observador, e por isso, é também chamada de presilha direita. As linhas da impressão digital formam-se à esquerda do observador, curvamse e tendem a voltar para o lado inicial;
- Presilha externa: Apresenta um delta à esquerda do observador, e por isso, é também chamada de presilha direita. As linhas da impressão digital formam-se à direita do observador, curvam-se e tendem a voltar para o lado inicial;
- Verticilo: Apresenta dois deltas, um em cada lado do observador. As linhas da região do núcleo ficam encerradas entre os dois deltas e assumem configurações variadas.

A figura 7 mostra as cinco classes do sistema criado por Henry descritas anteriormente.

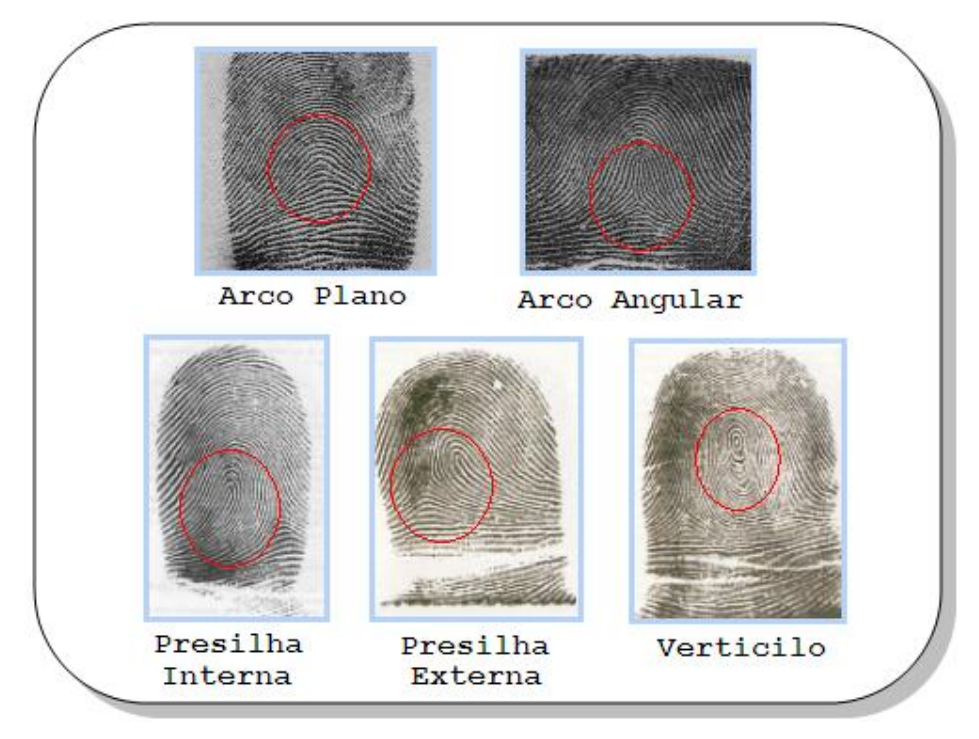

**Figura 7 – As cinco classes do sistema de classificação de Henry Fonte: Alves (2007) (Adaptação)**

## **2.2.3 APLICAÇÕES DO RECONHECIMENTO DE IMPRESSÃO DIGITAL**

Diversos setores da sociedade, com o intuito de estabelecer níveis de segurança e agilidade em operações empresariais, governamentais e institucionais, têm investido na tecnologia de reconhecimento biométrico baseado na impressão digital. Podemos citar como exemplo dessas aplicações a identificação criminal, o controle de acesso a prédios, a segurança de celulares, a segurança em automóveis, a segurança financeira como em cofres de bancos, a segurança residencial, a segurança em computadores, entre outros, como ilustra a figura 8 (COSTA, 2001).

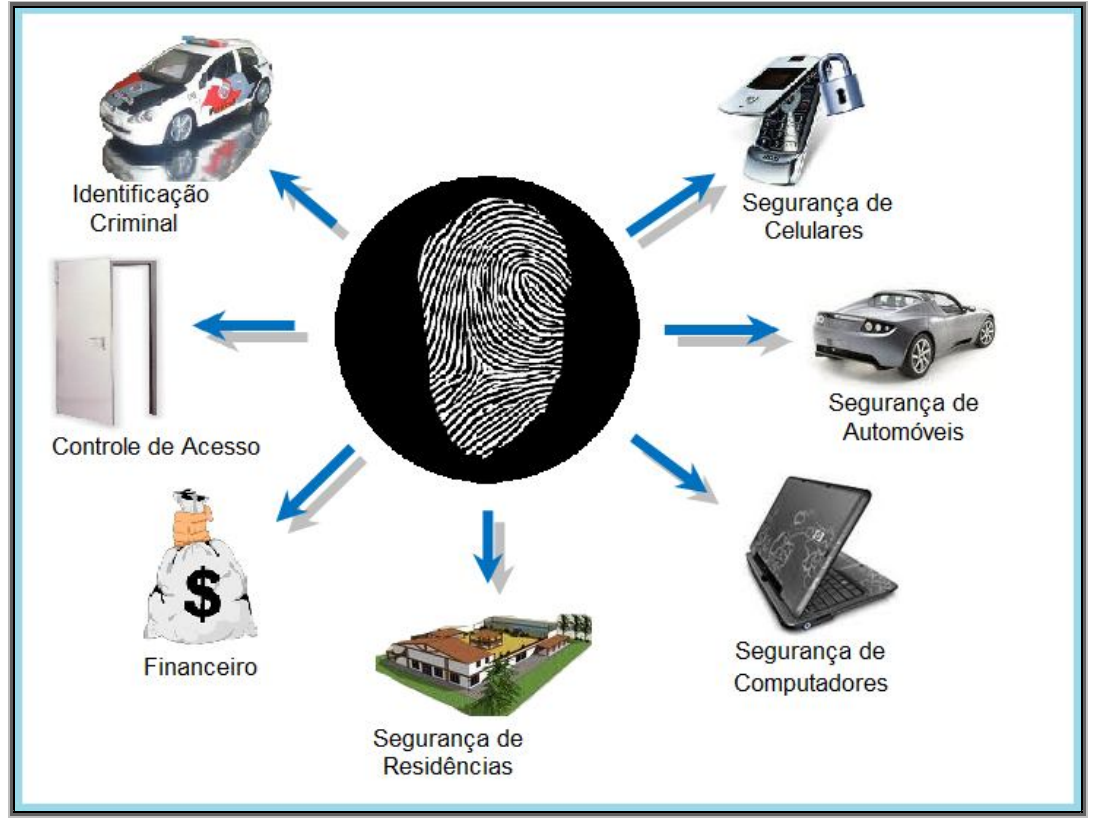

**Figura 8 – Aplicação biométrica em diversos segmentos do mercado Fonte: Costa (2001) (Adaptação)**

Essas aplicações são desenvolvidas através de programas computacionais que trabalham em conjunto com um hardware específico para o desempenho desta função.

#### **3 LINGUAGENS DE PROGRAMAÇÃO**

Uma linguagem de programação é um meio de comunicação entre os computadores e os humanos, onde obedecendo a uma sintática e semântica específica conseguimos fazer com que o computador compreenda e execute o que lhe foi determinado, possibilitando a criação de *softwares* ou programas (XAVIER, 2005).

Linguisticamente falando, Moura (2000) define a linguagem de programação como "[...] um conjunto de símbolos e regras (sintaxe) de modo a expressar operações lógicas, matemáticas e de recepção (leitura ou entrada) e emissão (gravação ou saída) de dados para dispositivos".

As linguagens de programação são divididas em três tipos: a linguagem de máquina, as consideradas de baixo nível e as ditas de alto nível. Deitel (2003) define a linguagem de máquina como "[...] uma linguagem natural de um computador específico" e que "[...] consistem geralmente em seqüências de números (em última instância reduzida a 1s e 0s)". A linguagem de baixo nível ou linguagem de montagem é a que mais se aproxima da linguagem reconhecida por computadores (linguagem de máquina). Porém programar nessa linguagem era muito trabalhoso, demandando muitas linhas de instruções para conseguir expressar determinadas funções. Deste modo, visando amenizar essa dificuldade, surgiram as chamadas linguagens de alto nível (LEITE, 2006).

Segundo Carter (2002), o tempo de implementação de um programa em uma linguagem de alto nível é muito menor do que em uma de baixo nível. Entretanto as instruções em alto nível não podem ser executadas diretamente pelo computador, necessitando de um programa compilador responsável por converter essas instruções para uma equivalente em linguagem de máquina.

Na figura 9 podemos observar o processo de desenvolvimento de um programa até sua execução, onde é efetuada a codificação de um programa em linguagem de alto nível, sendo traduzida para uma linguagem de baixo nível e, posteriormente, para linguagem de máquina, gerando o programa executável. Após a criação do programa, ele é carregado para a memória do computador e executado.

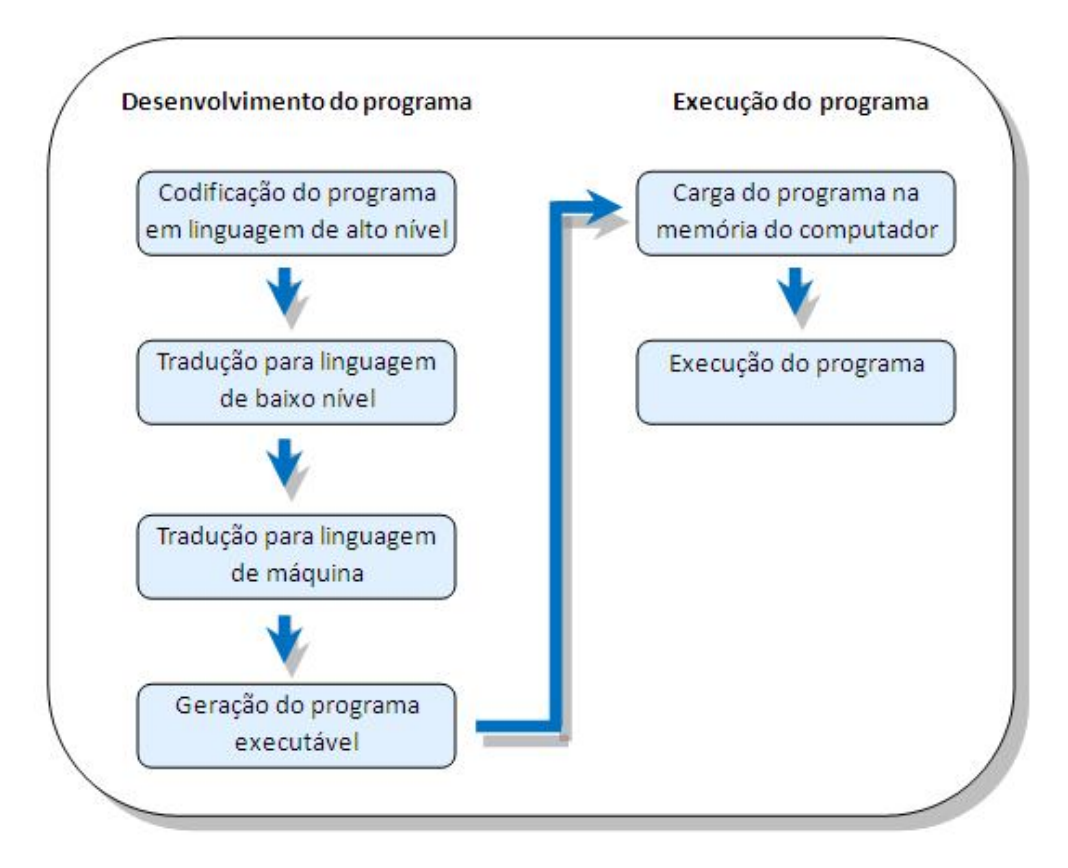

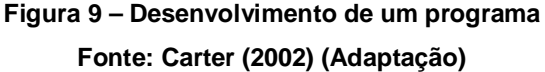

#### 3.1 JAVA

Java é uma linguagem de programação de código aberto, ou seja, pode ser usada livremente sem restrições de direitos. Criada em 1991 através de um projeto financiado pela Sun Microsystens apelidado de "*Green"*. Nesta época a linguagem ainda era chamada de *Oak* (carvalho), homenagem de seu criador James Gosling a uma árvore que ficava em frente à janela de seu escritório na Sun. Posteriormente Gosling descobriu que já havia uma linguagem de computador chamada *Oak* e em uma visita da equipe da Sun a uma cafeteria localizada ali perto foi sugerido o nome Java, pois ali era servido um café importado da Ilha de Java, sendo aceito esse nome (DEITEL, 2003).

Essa linguagem tem a sintaxe parecida com a linguagem C (criada por Martin Richards e Dennis Ritchie de 1967 a 1972) e C++ (desenvolvida por Bjarne Stroustrup no início da década de 80), é uma linguagem de alto nível e orientada a objetos (DEITEL, 2003).

Na figura 10 é exemplificado um programa escrito em Java que quando compilado gera um arquivo de códigos que é transformado em linguagem de máquina pela Máquina Virtual Java, tornando-se portável, podendo ser executado em diversos computadores com sistemas operacionais variados sem a necessidade de ser re-compilado.

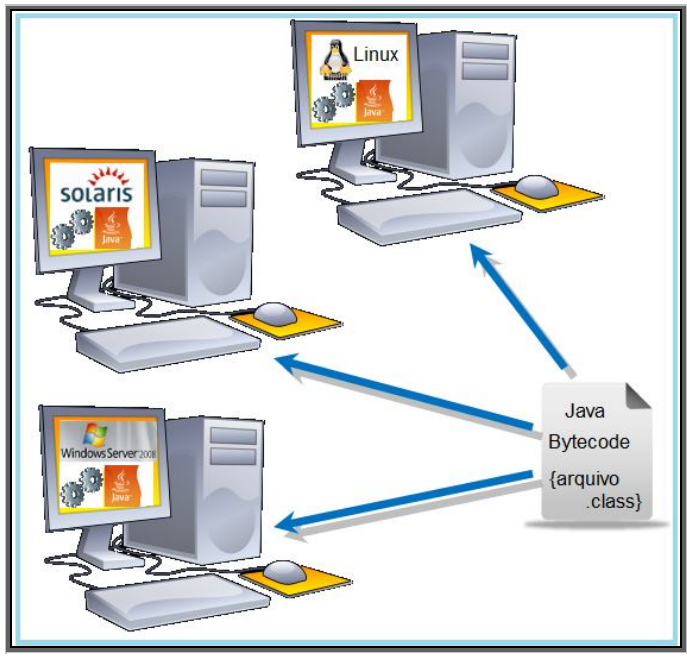

**Figura 10 – Demonstração de portabilidade Fonte: Serson (2007) (Adaptação)**

O ambiente de desenvolvimento Java é formado por classes da linguagem Java e por um conjunto de aplicativos que permitem realizar a compilação e execução de programas escritos nessa linguagem (SOMERA, 2006).

A portabilidade é um dos fatores importantes na escolha dessa linguagem para a realização desse projeto, pois como afirma Hortmann (2003, p. 25), Java é "[...] uma linguagem de alto nível e independente de uma arquitetura de computador específica", além de possuir uma "[...] rica biblioteca que torna possível escrever programas portáveis que podem driblar sistemas operacionais proprietários". Além da portabilidade podemos citar também a vantagem de ter seu código aberto, ou seja, "[...] não tem dono, todos a usam e qualquer um pode aprimorá-la" como afirma Tapscott *et. al.* (2006, p. 110).

Existem kits de desenvolvimento de software para a linguagem de programação Java em diversas áreas de programação, como para dispositivos móveis com o Java *Micro Edition*, aplicações multimídia com o JavaFX, para o reconhecimento de impressão digital com o *Fingerprint* SDK, entre outros. Esses kits possuem um conjunto de bibliotecas formadas por códigos précompilados, prontos para serem usados no desenvolvimento dessas aplicações (SOMERA, 2006).

O *Fingerprint* SDK permite que o programador crie aplicações de recursos biométricos utilizando as ferramentas de desenvolvimento, bibliotecas e códigos de amostra que acompanham este kit (GRIAULE, 2008), que para o desenvolvimento deste trabalho será de extrema importância.

#### **4 MYSQL**

Mysql é um gerenciador de bancos de dados relacionais de código aberto que utiliza a linguagem padrão SQL (*Structured Query Language*). Foi escrito em C e C++, funcionando igualmente em diversos sistemas operacionais, além de interagir muito bem com várias linguagens de programação inclusive Java (ULLMAN, 2006).

É o mais popular entre os gerenciadores de banco de dados de código aberto, e possui mais de cinco milhões de instalações no mundo todo, inclusive em empresas bastante conhecidas que trabalham com um grande volume de dados como Google, NASA, Suzuki, entre outros (PRATES, 2006).

Neste trabalho o MySQL será utilizado para a modelagem da base de dados que armazenará as informações sobre as impressões digitais, além das entidades e atributos contidos na pasta utilizada atualmente na realização da conferência de presos. A figura 11 ilustra o software MySQL Front, utilizado para gerenciar o banco de dados MySQL.

| MySQL-Front - [New Connection - /sentenciados]                                 |                                                                       |                                    |                     |  |              |      |         |
|--------------------------------------------------------------------------------|-----------------------------------------------------------------------|------------------------------------|---------------------|--|--------------|------|---------|
| File Edit Tools Im-/Export Window Help                                         |                                                                       |                                    |                     |  |              |      |         |
|                                                                                |                                                                       |                                    |                     |  |              |      |         |
| cot@localhost<br>E- information_schema<br><b>E-</b> 6brothers<br><b>E</b> diam |                                                                       | Host Database <sup>suy</sup> Query |                     |  |              |      |         |
|                                                                                | Database sentenciados: 5 table(s)                                     |                                    |                     |  |              |      |         |
|                                                                                | Table<br>Гà,<br>图<br>$\mathcal{P}$ .<br>$\mathbb{R}$<br>$\times$<br>喀 |                                    | Records             |  | Size Created | Type | Comment |
|                                                                                |                                                                       | $\Box$ setup                       | $\overline{5}$      |  |              |      |         |
|                                                                                |                                                                       | toonferencia                       | 18                  |  |              |      |         |
| <b>Ci- il</b> sentenciados                                                     |                                                                       | bfuncionario<br>bsentenciado       | 5<br>$\overline{9}$ |  |              |      |         |
|                                                                                |                                                                       | <b>I</b> unidade                   | $\mathbf{0}$        |  |              |      |         |
|                                                                                |                                                                       |                                    |                     |  |              |      |         |
|                                                                                |                                                                       |                                    |                     |  |              |      |         |
|                                                                                |                                                                       |                                    |                     |  |              |      |         |
|                                                                                |                                                                       |                                    |                     |  |              |      |         |
|                                                                                |                                                                       |                                    |                     |  |              |      |         |
|                                                                                |                                                                       |                                    |                     |  |              |      |         |
|                                                                                |                                                                       |                                    |                     |  |              |      |         |
|                                                                                |                                                                       |                                    |                     |  |              |      |         |
|                                                                                |                                                                       |                                    |                     |  |              |      |         |
|                                                                                |                                                                       |                                    |                     |  |              |      |         |
|                                                                                |                                                                       |                                    |                     |  |              |      |         |
|                                                                                |                                                                       |                                    |                     |  |              |      |         |
|                                                                                |                                                                       |                                    |                     |  |              |      |         |
|                                                                                |                                                                       |                                    |                     |  |              |      |         |
|                                                                                |                                                                       |                                    |                     |  |              |      |         |
|                                                                                |                                                                       |                                    |                     |  |              |      |         |
|                                                                                |                                                                       |                                    |                     |  |              |      |         |
|                                                                                |                                                                       |                                    |                     |  |              |      |         |
| SQL                                                                            |                                                                       |                                    |                     |  |              |      |         |
| 29 SELECT count (*) FROM tbfuncionario                                         |                                                                       |                                    |                     |  |              |      |         |
| 30 SELECT count (*) FROM thsentenciado                                         |                                                                       |                                    |                     |  |              |      |         |
| 31 SELECT count (*) FROM unidade<br>32 SHOW FIELDS FROM setup                  |                                                                       |                                    |                     |  |              |      |         |
| 33 SHOW KEYS FROM setup                                                        |                                                                       |                                    |                     |  |              |      |         |
|                                                                                |                                                                       |                                    |                     |  |              |      |         |
| sentenciados: 5 table(s)                                                       |                                                                       |                                    |                     |  |              |      |         |
|                                                                                |                                                                       |                                    |                     |  |              |      |         |

**Figura 11 – Gerenciador do banco de dados MySQL.**

#### **5 METODOLOGIA**

A partir do levantamento bibliográfico que serviu como referencial teórico desta pesquisa foi possível identificar os principais pontos interrogativos de conceitos e implementações que utilizam reconhecimento de impressões digitais obtendo conhecimento sobre suas especificidades, o que ajudou na manipulação desses pontos durante a pesquisa.

Foi efetuada a instalação do kit de desenvolvimento de software da linguagem de programação Java, bem como os kits de desenvolvimento de software de impressão digital para a mesma linguagem. Após isso foram analisados os códigos de exemplo que acompanham esses kits a fim de entender como é o seu funcionamento, para que a integração com o software a ser criado acontecesse da melhor forma possível.

A princípio seriam analisados os kits das empresas: Digital Persona, fabricante do dispositivo reconhecedor das impressões digitais utilizado nos testes, e Griaule, que é uma empresa brasileira que através de uma parceria com a Universidade Estadual de Campinas desenvolveu um Kit de Desenvolvimento de Software para dispositivos de reconhecimento de impressão digital. Porém após 30 dias da instalação do kit da empresa Griaule esse mesmo parou de funcionar, e ao entrar em contato com a empresa visando dar continuidade à análise desse kit, não foi obtido retorno. Assim sendo os estudos persistiram somente com a utilização do kit da empresa Digital Persona.

Após a instalação do kit da Digital Persona e a execução do código de exemplo, o software da empresa passou a trabalhar em perfeita harmonia com o dispositivo. O modelo do dispositivo utilizado para o reconhecimento foi o scanner U.are.U 4000B da Digital Persona, que nada mais é do que um scanner de impressão digital com interface USB (*UNIVERSAL SERIAL BUS*), que como define Carmona (2005, p. 116) "[...] é um padrão de comunicação entre periféricos e a placa mãe".

Em seguida foi modelada e implementada a base de dados, utilizada para armazenar os dados dos sentenciados e funcionários, bem como as impressões digitais para posterior comparação entre uma cadastrada e uma candidata.

O desenvolvimento deste sistema de conferência foi proposto de modo a conter duas etapas: uma delas sendo a construção do hardware, que segundo Xavier (2005, p.17), é "[...] a parte física do computador, ou seja, é o conjunto formado pelos circuitos eletrônicos", contendo possivelmente uma placa mãe, um processador, memória, um pequeno visor de cristal líquido, um leitor de impressões digitais e uma unidade de armazenamento, entretanto essa etapa não foi abordada nesse trabalho. A outra etapa foi o desenvolvimento do software, que "[...] na concepção da palavra é um conjunto de instruções necessárias para que um computador possa interpretar um aplicativo" como afirma Garcia (2005, p.22), que neste projeto contou com a criação de um cadastro de sentenciados com os mesmos dados incluídos na pasta utilizada atualmente, um cadastro dos funcionários com seus respectivos atributos, bem como a integração com o aplicativo de reconhecimento.

Posterior à criação da parte de gerenciamento de sentenciados e funcionários (incluir, alterar e excluir), foi desenvolvida a parte que integrou esse sistema de gerenciamento com o reconhecimento das impressões, e a partir daí a parte da conferência propriamente dita.

A utilização desse software foi proposta de maneira que o funcionário se identifique no sistema com o uso de sua impressão digital bem como a cela a ser conferida e passe a executar seu trabalho utilizando o equipamento; da mesma maneira sucessivamente a próxima cela com o funcionário seguinte ou com o próprio. Os testes de velocidade de captação e comparação, bem como praticidade e desempenho do aplicativo criado não puderam ser efetuados em ambiente real devido à etapa de criação do hardware não ter sido abordada neste trabalho.

#### **6 DESCRIÇÃO DO SISTEMA DESENVOLVIDO**

Ao iniciar o software o usuário visualizará a tela principal que possui quatro botões, sendo eles: "Cadastro de Funcionários", "Cadastro de Sentenciados", "Conferência" e "Sair", como ilustra a figura 12.

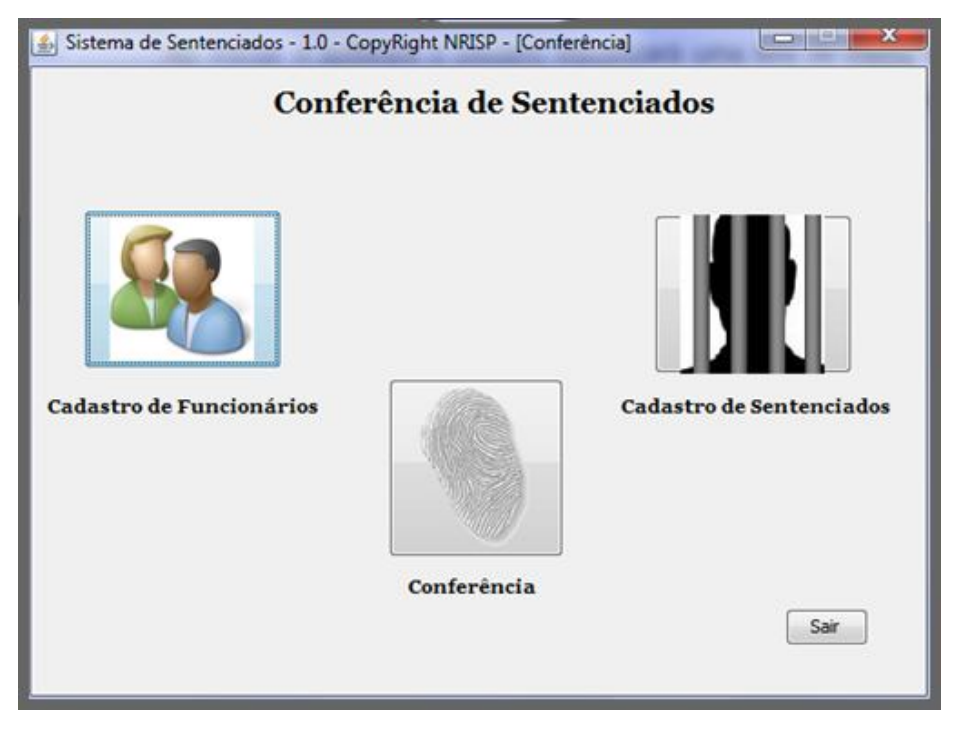

**Figura 12 – Tela principal do software de conferência de sentenciados.**

Ao clicar no botão "Cadastro de Funcionários", será exibida a tela onde pode ser gerenciado o cadastro de funcionários. Essa tela possui dois campos sendo um contendo o nome do funcionário e o outro o RG, bem como sua foto. Além disso, possui uma barra de navegação contendo os botões: "Novo", "Alterar", "Salvar", "Apagar", "Cancelar", "Procurar", "Imprimir", "Primeiro", "Anterior", "Próximo", "Último" e "Sair", e o botão "Inserir Impressão Digital", como mostra a figura 13 a seguir.

Ao clicar no botão "Novo", o usuário poderá acrescentar um novo funcionário, inserindo o nome, RG e foto, após isso, clicando no botão "Inserir Impressão Digital", aparecerá à tela "Inserção da Impressão Digital". Na figura 14 podemos observar essa tela, que contém os botões "Captar Impressão", que inicia a captura da impressão digital, "Salvar Impressão", que salva a

impressão capturada, e "Fechar", que retorna a tela de cadastro de funcionários.

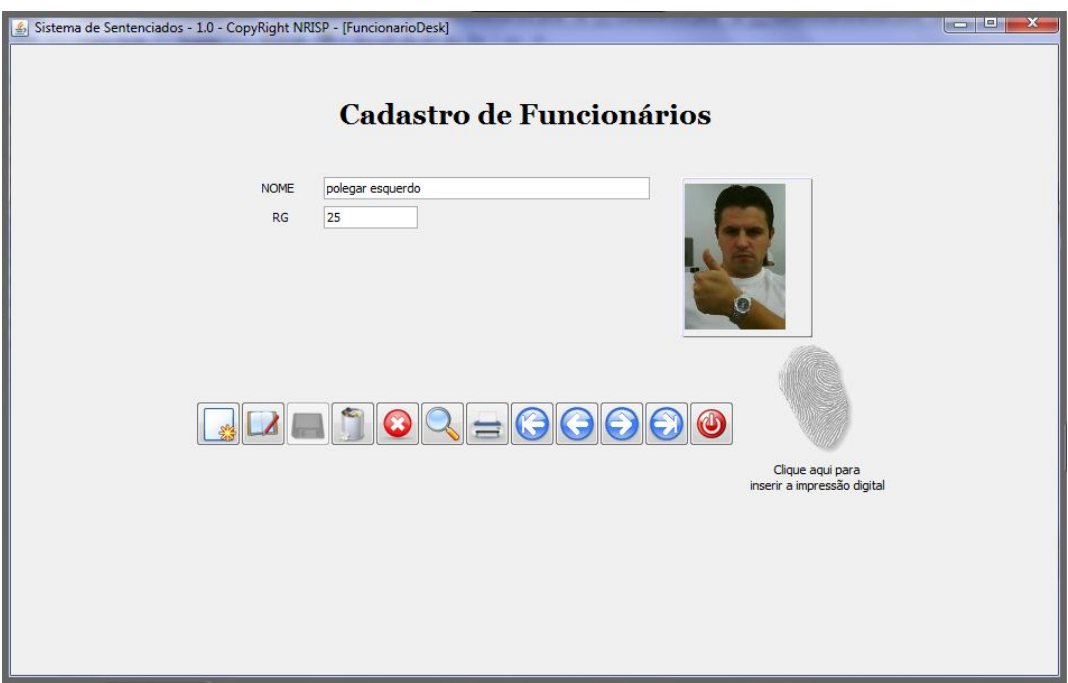

**Figura 13 – Tela de cadastro de funcionários**

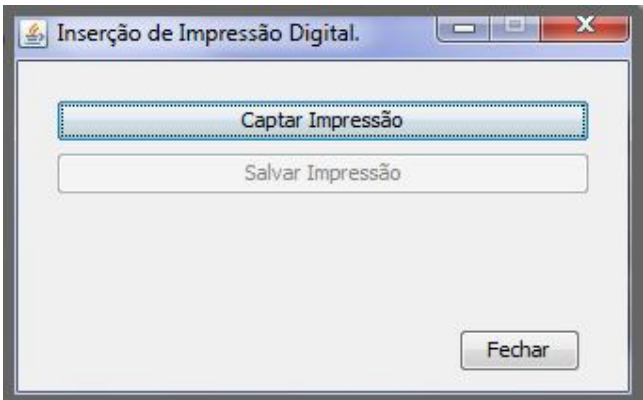

**Figura 14 – Tela de inserção da impressão digital**

Clicando no botão "Captar Impressão", será iniciada à tela de "Captura da Impressão", momento em que o funcionário irá posicionar seu dedo no leitor de impressão digital para a captação de sua impressão digital, sendo necessário obter quatro amostras da impressão para a captura da

mesma. A figura 15 mostra a tela de "Captura da Impressão" que contém alguns campos para auxiliar o usuário no momento da captura, esses campos são: o "Prompt" que informa ao usuário o que o ele deve fazer naquele momento, o "Status" que mostra se o leitor de impressões digitais está ligado ou desligado e se a amostra foi capturada, um quadro onde o usuário visualiza a impressão digital e indica quantas amostras ainda serão necessárias para finalizar a captura, e o botão "Fechar", que fecha essa tela e retorna à tela anterior.

![](_page_32_Figure_1.jpeg)

**Figura 15 – Tela de captura da impressão digital**

Após a finalização da captura da impressão digital o usuário é avisado através de uma tela, que a impressão foi capturada com sucesso e que deve clicar no botão "Salvar Impressão" da tela "Inserção de Impressão Digital" para que a impressão seja salva. Na figura 16 podemos observar esta tela de aviso.

![](_page_33_Picture_0.jpeg)

**Figura 16 – Tela de confirmação da captura da impressão**

A seguir o usuário deve clicar no botão "Fechar" da tela "Inserção de Impressão Digital" e no botão "Salvar" da barra de navegação da tela Cadastro de Funcionários. Fazendo isso um novo funcionário foi cadastrado e incluído na base de dados juntamente com sua impressão digital.

Ao clicar no botão "Alterar" da tela "Cadastro de Funcionários", o usuário poderá alterar qualquer atributo do funcionário visualizado na tela, salvando essas alterações clicando no botão "Salvar", ou cancelar as alterações clicando no botão "Cancelar". O botão "Apagar", exclui o registro visualizado atualmente. Os botões "Procurar" e "Imprimir" não foram implementados nesse trabalho.

O botão "Primeiro", quando clicado, mostra o registro do primeiro funcionário cadastrado ordenando por RG, onde ao clicar no botão "Próximo" será mostrado o registro posterior aquele, assim como se clicar no "Anterior" aparecerá na tela o registro anterior aquele e se clicar em "Último", será mostrado o último registro ordenado por RG;

Na tela principal do software ao clicar no botão "Cadastro de Sentenciados", será exibida a tela onde pode ser gerenciado o cadastro de sentenciados. Essa tela possui os campos unidade prisional, nome, vulgo, pavilhão, cela, matrícula e nascimento, além de sua foto. Além disso, possui também uma barra de navegação contendo os botões: "Novo", "Alterar", "Salvar", "Apagar", "Cancelar", "Procurar", "Imprimir", "Primeiro", "Anterior", "Próximo", "Último" e "Sair", e o botão "Inserir Impressão Digital" ilustrados a seguir na figura 17.

A partir desta tela, os passos necessários para Incluir, Alterar ou Excluir um registro de sentenciado, bem como as funções dos botões existentes, são equivalentes as apresentadas na tela de cadastro de funcionários.

Retornando ao fluxo do aplicativo, ao clicar no botão "Conferência" da tela principal do aplicativo, aparece uma tela avisando ao funcionário que ele deve inserir sua impressão digital para iniciar o processo de conferência. Esta tela é mostrada na figura 18.

![](_page_34_Picture_52.jpeg)

**Figura 17 – Tela de cadastro de sentenciados**

![](_page_34_Picture_4.jpeg)

**Figura 18 – Tela de aviso do início da conferência**

Após clicar no botão "OK", na tela de aviso, é exibida a tela para a comparação da impressão digital do funcionário. A figura 19 ilustra como é esta tela, que contém alguns campos para auxiliar o usuário no momento da comparação, esses campos são: o "Prompt" que informa ao usuário o que o ele deve que fazer naquele momento, o "Status" que mostra se o leitor de impressões digitais está ligado ou desligado. Esta tela também possui o botão "Fechar", que retorna a tela principal do aplicativo de conferência.

Na figura 20 podemos observar a tela que é exibida quando o sistema identifica o funcionário, nesta tela pode ser visualizado o nome, RG, foto, o botão "OK" de confirmação e o botão "Cancela" que cancela aquela conferência e retorna à tela principal do programa.

![](_page_35_Picture_43.jpeg)

**Figura 19 – Tela de comparação da impressão digital dos funcionários**

![](_page_35_Picture_44.jpeg)

**Figura 20 – Tela de confirmação do funcionário que está efetuando a conferência**

Clicando no botão "OK", é mostrada a tela onde o funcionário escolhe a cela a ser conferida. Na tela de escolha da cela contém o botão "Cancelar", um campo de texto onde o funcionário insere a cela e o botão "Iniciar Conferência". Ao clicar no botão "Cancelar", o programa retorna à tela anterior que mostra o funcionário que irá executar a conferência. Após inserir o número da cela o funcionário deve clicar no botão "Iniciar Conferência" para iniciar a comparação. Na figura 21 é ilustrada a tela de escolha da cela a ser conferida.

![](_page_36_Picture_88.jpeg)

**Figura 21 – Tela de escolha da cela**

Depois de escolhido a cela, é mostrada a tela para comparação da impressão digital dos sentenciados. Na figura 22 podemos observar esta tela que contém alguns campos para auxiliar o usuário no momento da comparação, esses campos são: o "Prompt" que informa ao usuário o que o ele deve que fazer naquele momento, o "Status" que mostra se o leitor de impressões digitais está ligado ou desligado. Esta tela também possui o botão "Fechar", que cancela a conferência e retorna para tela de escolha dos pavilhões.

Após a identificação do sentenciado o sistema exibe uma tela contendo a foto do sentenciado, o pavilhão, a cela, o nome, o vulgo, o nascimento e a unidade prisional. A tela com esses atributos é ilustrada na figura 23.

A conferência dos próximos sentenciados dessa cela se dará de forma que o próximo sentenciado posicione seu dedo no leitor e a tela de

exibição do sentenciado conferido é atualizada com os dados deste novo sentenciado e assim sucessivamente.

Caso ocorra de algum sentenciado estar em cela errada é exibida uma tela de aviso como mostra a figura 24.

![](_page_37_Picture_31.jpeg)

**Figura 22 – Tela de comparação da impressão digital dos sentenciados**

![](_page_37_Picture_32.jpeg)

**Figura 23 – Tela de exibição do sentenciado conferido**

![](_page_38_Picture_0.jpeg)

**Figura 24 – Aviso de sentenciado em cela errada**

Ao término da conferência desta cela é apresentada novamente a tela de escolha que seja efetuada a conferência da próxima cela e assim sucessivamente até o término das celas daquele pavilhão. Os dados desta conferência são armazenados no banco de dados do sistema.

#### **7 CONSIDERAÇÕES FINAIS**

Ao final deste estudo foi possível compreender os passos utilizados na criação de sistemas de reconhecimento de impressão digital, analisando os algoritmos que foram disponibilizados juntamente com o kit de desenvolvimento de software. A integração do sistema de reconhecimento com o software criado ocorreu de forma natural, apesar de terem sido necessárias algumas adaptações, devido o exemplo do código de reconhecimento que implementa o uso de banco de dados não ter funcionado corretamente, gerando erros específicos das classes particulares do kit de desenvolvimento, não sendo possível sua utilização neste trabalho.

Houve também a idéia de inicializar a conferência a partir no número do pavilhão, onde o funcionário digitaria o número do pavilhão a ser conferido ao invés de digitar o número da cela, porém a quantidade de impressões digitais a serem comparadas seria elevada, podendo ocasionar em maior gasto de tempo durante a execução do trabalho, tornando-o inviável.

Após a base de dados ser populada com as informações dos sentenciados e funcionários, observou-se que o espaço em disco necessário para o armazenamento desses dados não será muito grande, visto que os arquivos mais significativos, em termos de tamanho, a serem armazenados serão as fotos e os moldes utilizados na comparação das impressões digitais. Observou-se que juntos esses arquivos alcançaram em média 10 *kilobytes* de tamanho.

#### 7.1 TRABALHOS FUTUROS

Como este trabalho divide-se em duas partes, a etapa de construção do hardware será efetuada em trabalho futuro, pois o tempo disponível não é suficiente para a construção do sistema completo.

Além da construção do hardware, poderão ser implementados os botões "Imprimir" e "Procurar" da tela de cadastro de sentenciados e funcionários, onde o usuário poderá procurar um registro ou imprimi-lo.

Poderá também ser agregada uma placa de rede sem fio ao equipamento, desenvolvendo uma aplicação de forma que a base de dados não precise necessariamente ficar junto a esse dispositivo, buscando esses dados em um servidor através de uma conexão sem fio.

Outro trabalho bastante relevante pode ser o desenvolvimento de um módulo que controle de forma biométrica a entrada e saída de presos dos pavilhões, quando ocorre a movimentação dos mesmos para trabalhos externos, estudos, apresentações judiciais, atendimentos hospitalares, entre outros, evitando assim que um preso passe por outro durante essas movimentações.

#### **REFERÊNCIAS**

ALVES, F. F. **Desenvolvimento de Aplicação Biométrica para reconhecimento de impressão digital através de um dispositivo móvel**. 2007, 62 f. Trabalho de Conclusão de Curso (Ciência) – Instituto de Matemática, Universidade Federal da Bahia, Salvador.

ARRAIS, C. J. C. A **Tecnologia de Reconhecimento Biométrico e sua aplicação no combate à criminalidade**. 2010. Disponível em: <http://www.criminalweb.kit.net/faceart1.html>. Acesso em: 02 mai. 2010.

CARMONA, T. **Treinamento prático em Hardware**. São Paulo: Digerati Books, 2005.

CARTER, N. **Arquitetura de Computadores**. Porto Alegre: Bookman, 2002.

COSTA, S. M. F. **Classificação e Verificação de impressões digitais**. 2001, 123 f. Dissertação (Mestrado) — Universidade de São Paulo, São Paulo.

DEITEL, H. M. **Java, como programar**. Porto Alegre: Bookman, 2003.

DIGITAL PERSONA, Florida, 1996-2010. **Fornecedor global de soluções de proteção e produtos de autenticação biométrica**. Disponível em: <www.digitalpersona.com>. Acesso em: 10 abr. 2010.

FURTADO, V. **Tecnologia e Gestão da Informação na Segurança Pública**. Rio de Janeiro: Garamound Ltda, 2002.

GARCIA, M. **Informática aplicada a negócios**. Rio de Janeiro: Brasport, 2005.

GARTNER Inc. Stamford, 2010. **Empresa que presta consultoria em TI através de pesquisas**. Disponível em: < http://www.gartner.com>. Acesso em 20 mai. 2010.

GRIAULE Biometrics. Campinas, 2008. **Comercializa softwares com tecnologia de reconhecimento biométrico**. Disponível em: < http://www.griaulebiometrics.com>. Acesso em 03 mai. 2010.

HORSTMANN, CAY. **Conceitos de Computação com o essencial de Java**. São Paulo: Artmed Editora S/A, 2003.

KAZIENZO, J. F. **Assinatura Digital de Documentos Eletrônicos Através da Impressão Digital**. 2003, 62 f. Dissertação (Mestrado) — Universidade Federal de Santa Catarina, Santa Catarina.

LEITE, M. **Técnicas de programação: uma abordagem moderna**. Rio de Janeiro: Brasport, 2006.

LOPES, A. V. **Introdução a programação com ADA 95**. Canoas: Ulbra, 1997.

MELO, Victor A. **Lazer e minorias sociais**. São Paulo: Ibrasa, 2003.

MOURA, D. Leitura. **Teoria e Análise Lingüística. Maceió**. 25, p. 67-87, jan./jun. 2000.

PRATES, J. N. R. **Guia de Consulta Rápida: MySQL 5**. São Paulo: Novatec, 2006. 15p.

RIBEIRO, S.S; YAMASHITA, Y. **Controle de acesso e sua aplicação no sistema de segurança aeroportuária**. In: SIMPÓSIO DE TRANSPORTE AÉREO, 7, 2008, Rio de Janeiro. **Resumos...** Rio de Janeiro, 2008, p.6.

ROSS, J. **Alarmes**. Rio de Janeiro: Antenna, 2008.

SANTOS, Alfredo L.. **Gerenciamento de Identidades**. Rio de Janeiro: Brasport, 2007.

SANTOS, Alfredo L.. **Quem mexeu no meu Sistema**. Rio de Janeiro: Brasport, 2008.

SÃO PAULO. São Paulo, 2010. **Site do Governo do Estado de São Paulo**. Disponível em: < http://www.saopaulo.sp.gov.br>. Acesso em 25 jun. 2010.

SEBESTA, R. W. **Conceitos de Linguagens de Programação**. Porto Alegre: Bookman, 2002.

SERSON, R. R. **Programação orientada a objetos com Java**. Rio de Janeiro: Brasport, 2007.

SOMERA, G. **Treinamento Profissional em Java**. São Paulo: Digerati Books, 2006.

TAPSCOTT, D; WILLIAMS, A.D. **Wikinomics: como a colaboração em massa pode mudar o seu negócio**. Rio de Janeiro: Nova Fronteira S.A., 2006.

ULLMAN, L. **MySQL – Second Edition**. Berkeley: Peachpit Press, 2006.

XAVIER, Glay F. C. **Lógica de programação**. São Paulo: Senac São Paulo, 2005.